# **QGIS Application - Feature request #3097 Add preference to set/override environment variables**

*2010-10-08 10:17 AM - William Kyngesburye*

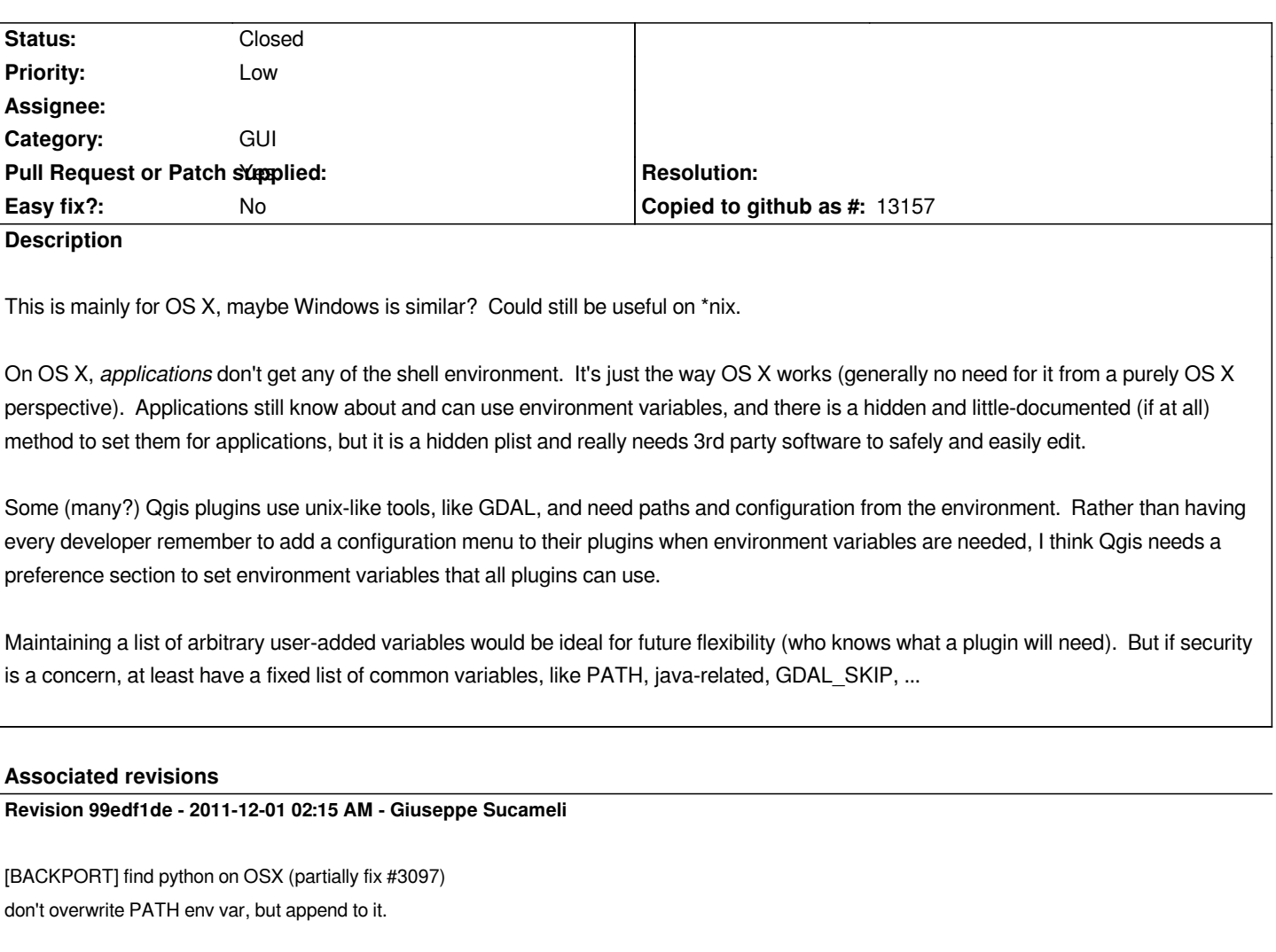

### **Revision f093f517 - 2011-12-02 02:02 PM - Giuseppe Sucameli**

*[BACKPORT] find python on OSX (partially fix #3097) don't overwrite PATH env var, but append to it.*

#### **History**

#### **#1 - 2010-10-31 09:37 AM - William Kyngesburye**

*Specific example: [[GdalTools]]. It does have a path configuration option, for where the GDAL programs are, but it's not enough. There are 2 problems:*

 *- can't find python - the env PATH is empty, except for the configured path, so GDAL python programs can't find python to be able to run. This one is solvable by adding /usr/bin to the configured GDAL path, but a user shouldn't have to do this, and multiple paths in the setting is unintuitive considering that the choose button returns only a single path.*

 *- can't find GDAL python extensions (#3170) - in a normal installation, this works, as GDAL python is in the standard user site-packages folder which python knows about. But when GDAL is bundled in the Qgis standalone application, python does not have the Qgis python folder in its sys.path, and any external python scripts, like many GDAL programs, can't import gdal. (external python scripts don't use the Qgis python interpreter)*

- *Assignee deleted (nobody -)*
- *Pull Request or Patch supplied set to No*

## *William Kyngesburye wrote:*

 *- can't find python - the env PATH is empty, except for the configured path, so GDAL python programs can't find python to be able to run. This one is solvable by adding /usr/bin to the configured GDAL path, but a user shouldn't have to do this, and multiple paths in the setting is unintuitive considering that the choose button returns only a single path.*

*This part should be fixed in commit 99edf1de05231f422c9f2f6e2110709557f62ea2. I know it's not enough, but I'm working to fix it at all.*

#### **#3 - 2011-12-16 01:55 PM - Giovanni Manghi**

*- Target version changed from Version 1.7.0 to Version 1.7.4*

#### **#4 - 2012-04-15 10:10 AM - Giovanni Manghi**

*- Target version changed from Version 1.7.4 to Version 2.0.0*

#### **#5 - 2012-10-06 02:23 AM - Pirmin Kalberer**

*- Target version changed from Version 2.0.0 to Future Release - Nice to have*

#### **#6 - 2013-01-03 02:39 AM - Larry Shaffer**

- *Status changed from Open to Feedback*
- *Target version changed from Future Release Nice to have to Version 2.0.0*
- *Pull Request or Patch supplied changed from No to Yes*

*Hi,*

*I've implemented a version of this in the following pull request:*

*https://github.com/qgis/Quantum-GIS/pull/372*

*Please test.*

#### **#7 - 2013-04-26 04:12 AM - Matthias Kuhn**

*- Status changed from Feedback to Closed*

*Resolved in commit:5cd7dc5*

*Please reopen if there are still problems.*